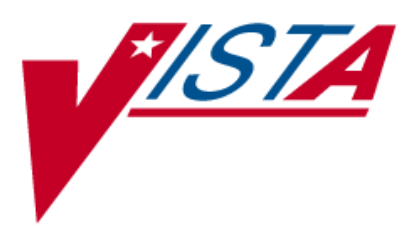

# **NATIONAL DRUG FILE (NDF)**

## **USER MANUAL**

Version 4.0 October 1998

(Revised April 2011)

Department of Veterans Affairs \_\_\_\_ Product Development

#### Revision History

The table below lists changes made since the initial release of this manual. Each time this manual is updated, the Title Page lists the new revised date and this page describes the changes. Either update the existing manual with the Change Pages document, or replace it with the updated manual.

**Note:** The Change Pages document may include unedited pages needed for two-sided copying. Only edited pages display the patch number and revision date in the page footer.

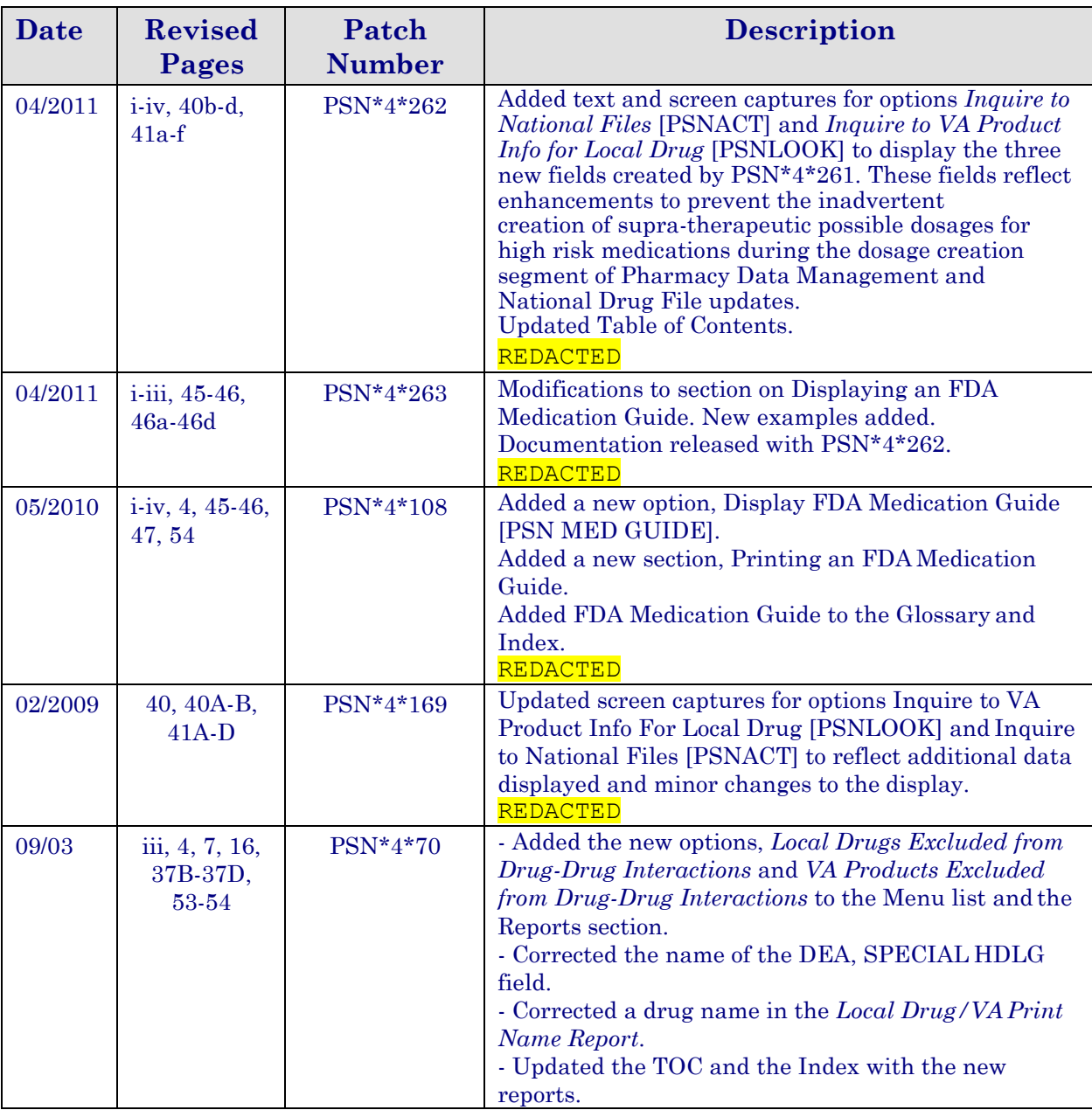

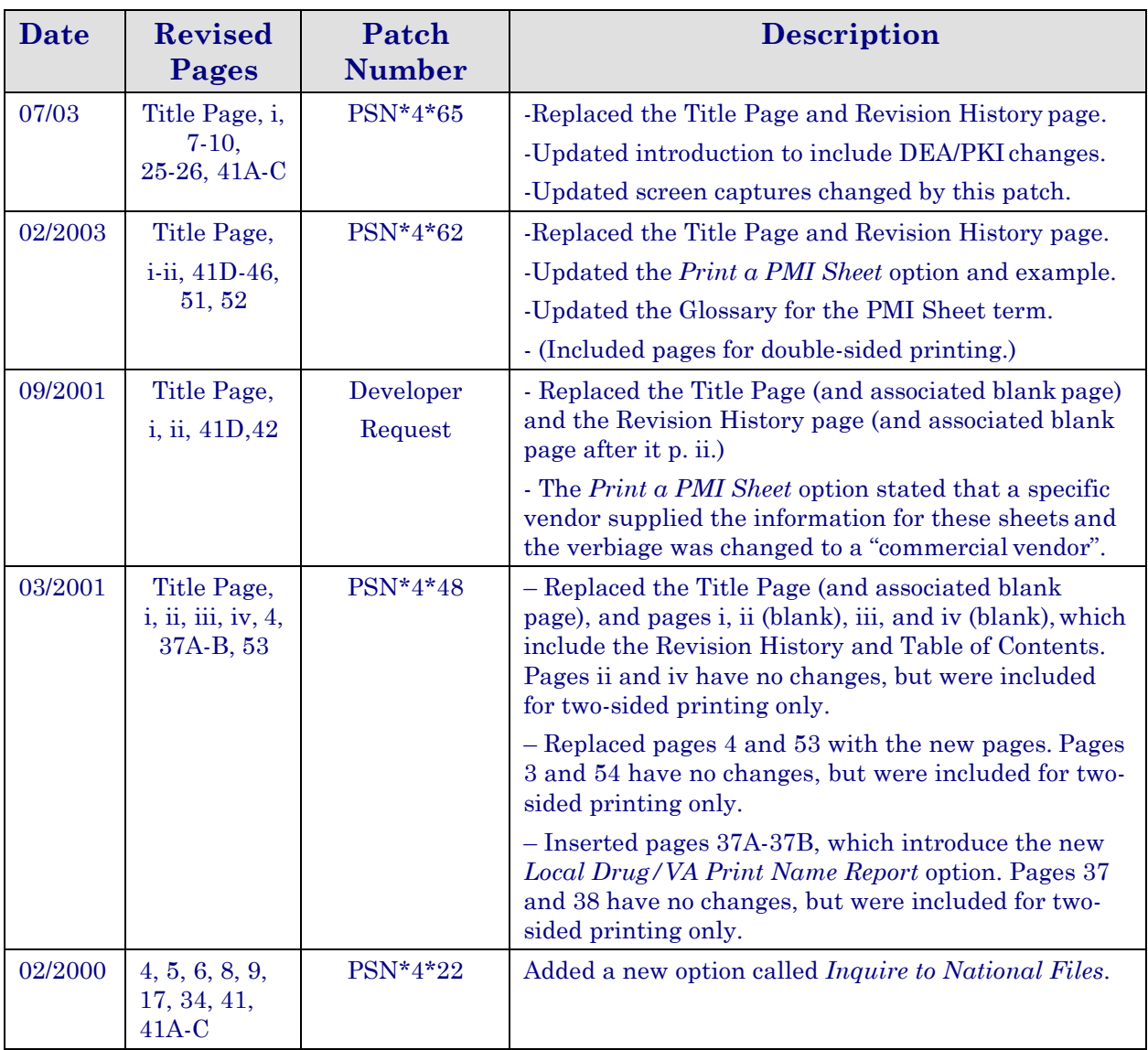

### **Table of Contents**

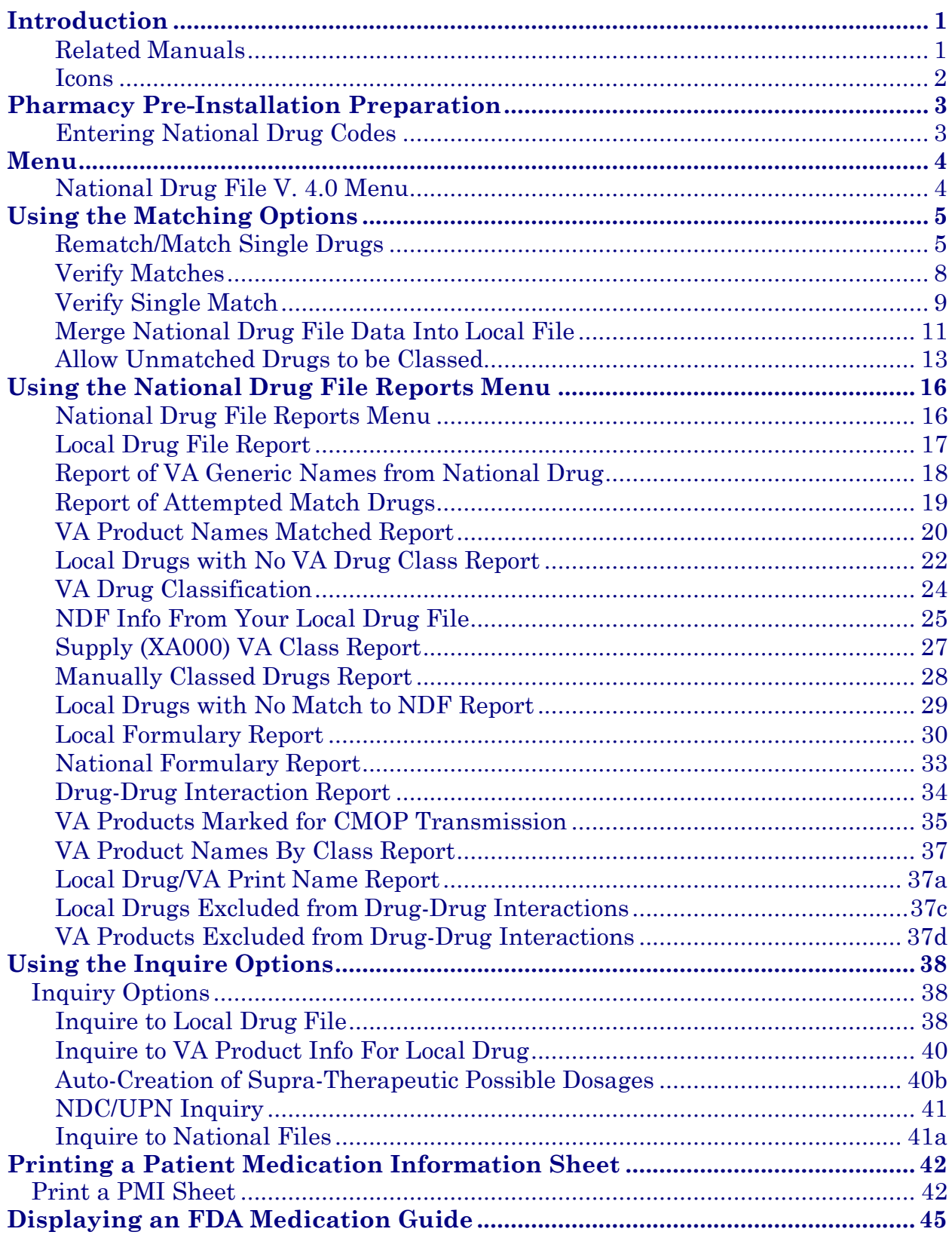

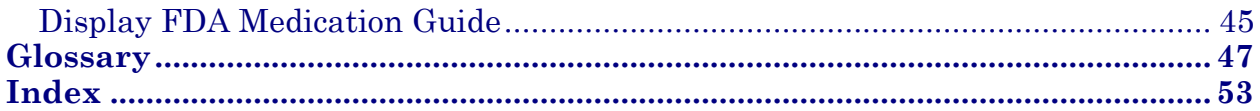

In this example, the Dosage Form of 'Oil' is excluded from dosage checks, but since the Override DF Exclude from Dosage Checks is set to 'Yes', dosage checks will be performed for the VA Product, 'Cod Liver Oil.'

**Select DRUG GENERIC NAME: Cod liver oil 1 COD LIVER OIL 2 COD LIVER OIL 2 COD LIVER OIL/TALC/ZINC OXIDE 40% OINT DE900 CHOOSE 1-2: 1 COD LIVER OIL DRUG Generic Name: COD LIVER OIL VA Product Name: COD LIVER OIL VA Generic Name: COD LIVER OIL Dosage Form: OIL (Exclude from Dosing Cks) Strength: National Formulary Name: COD LIVER OIL OIL VA Print Name: COD LIVER OIL VA Product Identifier: C0504 Transmit To CMOP: YES VA Dispense Unit: ML PMIS: None Active Ingredients: COD LIVER OIL Str: Press Return to Continue: Primary Drug Class: VT801**<br>CS Federal Schedule: None **CS Federal Schedule: None Single/Multi Source Product: Max Single Dose: Min Single Dose: Max Daily Dose: Min Daily Dose: Max Cumulative Dose: National Formulary Indicator: No Override DF Exclude from Dosage Checks: Yes (Dosage Checks shall be performed)**

**Exclude Interaction check=not set, Override DF Exclude from Dosage Check =Y** 

In this example, the Dosage Form of 'Powder,Oral' IS NOT excluded from dosage checks, but since the Override DF Excluded from Dosage Checks is set to 'Yes', dosage checks will not be performed for the VA Product , 'Thick-It Powder'.

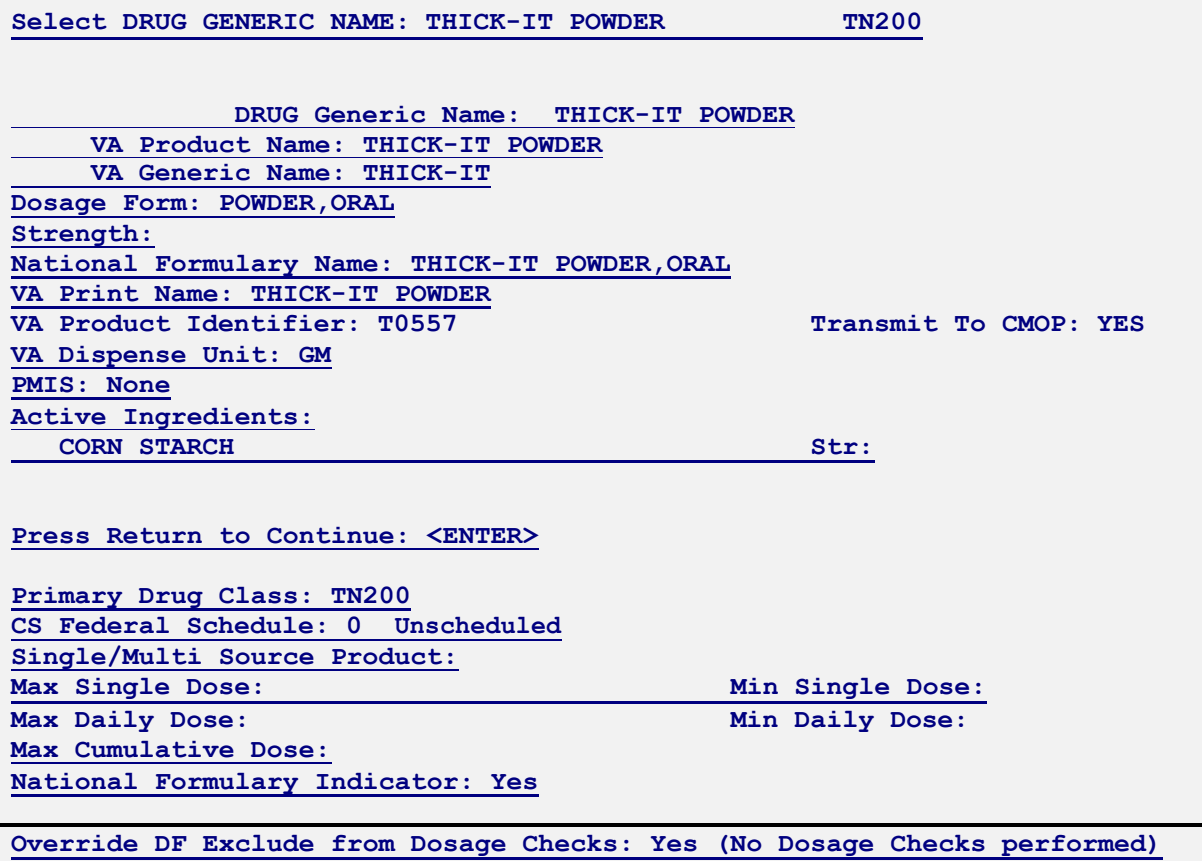

#### **Auto-Creation of Supra-Therapeutic Possible Dosages**

In order to prevent inadvertent creation of supra-therapeutic possible dosages for high risk medications during the dosage creation segment of Pharmacy Data Management and National Drug File updates, three patches have been released. Patch PSN\*4\*261 added three new fields to the VA PRODUCT file (#50.68). Patch PSN\*4\*262, in conjunction with Pharmacy Data Management patch PSS\*1\*155, provides the functionality to determine if possible dosages should be auto-created or not during the match/re-match process.

PSN\*4\*262 contains changes to the *Inquire to VA Product Info For Local Drug* [PSNLOOK] option to include the display of the new fields.

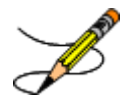

For more information about the new fields, refer to PSN\*4\*261. For information on how the new fields affect auto-creation of possible dosages during the match and re-match process, refer to patch PSS\*1\*155. For more information about the supra-therapeutic dosages project, refer to the Release Notes for these patches.

#### **Example 1: Auto-Create Default Possible Dosage=Yes [PSNLOOK]** Select OPTION NAME: PSNLOOK This option will allow you to look up entries in your local DRUG file. It will display National Drug File software match information. Select DRUG GENERIC NAME: NIFEDIPINE 20MG CAPS CV200 DRUG Generic Name: NIFEDIPINE 20MG CAPS VA Product Name: NIFEDIPINE 20MG CAP VA Generic Name: NIFEDIPINE Dosage Form: CAP,ORAL Strength: 20 Units: MG National Formulary Name: NIFEDIPINE CAP,ORAL VA Print Name: NIFEDIPINE 20MG CAP VA Product Identifier: N0042 Transmit To CMOP: YES VA Dispense Unit: CAP PMIS: NIFEDIPINE - ORAL Active Ingredients:<br>NIFEDIPINE Str: 20 Unt: MG Press Return to Continue: Primary Drug Class: CV200 CS Federal Schedule: None Single/Multi Source Product: Max Single Dose: Max Single Dose: Min Single Dose: Max Daily Dose: Max Daily Dose: Min Daily Dose: Max Cumulative Dose: National Formulary Indicator: No Override DF Exclude from Dosage Checks: No

Auto-Create Default Possible Dosage? Yes

Restriction: Refer to PBM/MAP criteria for use of long-acting dihydropyridine calcium antagonists

Press Return to Continue:

**Example 2: Auto-Create Default Possible Dosage= No, and No Possible Dosages Created [PSNLOOK]**

… National Formulary Indicator: No Override DF Exclude from Dosage Checks: No Auto-Create Default Possible Dosage? No Possible Dosages To Auto-Create: No Possible Dosages

#### **Example 3: Auto-Create Default Possible Dosage= No, and Create One Possible Dosage [PSNLOOK]**

… National Formulary Indicator: No

Override DF Exclude from Dosage Checks: No

Auto-Create Default Possible Dosage? No Possible Dosages To Auto-Create: 1x Possible Dosages Package: Inpatient

#### **Example 4: Auto-Create Default Possible Dosage= No, and Create Two Possible Dosages [PSNLOOK]**

… National Formulary Indicator: No

Override DF Exclude from Dosage Checks: No

Auto-Create Default Possible Dosage? No Possible Dosages To Auto-Create: 2x Possible Dosages Package: Inpatient and Outpatient

#### **NDC/UPN Inquiry [PSNUPN] Synonym: NDCU**

With this option you can enter an NDC or UPN to get the corresponding information displayed to the screen. This data comes from the NDC/UPN file (#50.67).

#### **Example: Inquiry using an NDC**

Select Inquiry Options Option: **NDC** NDC/UPN Inquiry This option allows you to pick an NDC or UPN and the corresponding information from NDC/UPN file will be displayed to the screen. Do you want to Inquire on an NDC or UPN: Select one of the following: N U<sub>U</sub> NDC UPN Enter response: NDC// **<ENTER>** Select NDC/UPN: **510002014150** 1 510002014150 86849 2 510002014150 86850 CHOOSE 1-2: **2** 86850 NDC: 510002014150 Manufacturer: FEDERAL SUPPLY Trade Name: COTTON BALL Package Size: 2000 Do you want to Inquire on an NDC or UPN: OTX/RX Indicator: Package Type: BAG Select one of the following: N  $\mathbf{U}$ NDC UPN Enter response: NDC// **<ENTER>** Select NDC/UPN: **<ENTER>**

#### **Inquire to National Files**

[PSNACT] Synonym: NAT

The Inquire to National Files displays information related to products contained within the national files. The product may be selected by entering the VA Product Name, CMOP ID or NDC.

Select Inquiry Options Option: **NAT** Inquire to National Files

This option allows you to lookup NDF file information three ways (VA Product Name, NDC, or CMOP ID number).

LOOKUP BY (VA) PRODUCT, (N)DC, OR (C)MOP ID ?

*Auto-Creation of Supra-Therapeutic Possible Dosages*

In order to prevent inadvertent creation of supra-therapeutic possible dosages for high risk medications during the dosage creation segment of Pharmacy Data Management and National Drug File updates, three patches have been released. Patch PSN\*4\*261 added three new fields to the VA PRODUCT file (#50.68). Patch PSN\*4\*262, in conjunction with Pharmacy Data Management patch PSS\*1\*155, provides the functionality to determine if possible dosages should be auto-created or not during the match/re-match process.

PSN\*4\*262 contains changes to the *Inquire to National Files* [PSNACT] option to include the display of the new fields.

For more information about the new fields, refer to PSN\*4\*261. For information on how the new fields affect auto-creation of possible dosages during the match and re-match process, refer to patch PSS\*1\*155.

#### **Example 1: NDF Inquiry by VA Product Name**

```
LOOKUP BY (VA) PRODUCT, (N)DC, OR (C)MOP ID ? VA VA PRODUCT
Select VA PRODUCT NAME: hydrocortisone
     1 HYDROCORTISONE 0.1% CREAM, TOP
     2 HYDROCORTISONE 0.25% CREAM, TOP<br>3 HYDROCORTISONE 0.25% LOTION
        3 HYDROCORTISONE 0.25% LOTION
     4 HYDROCORTISONE 0.25%/NEOMYCIN SO4 0.5% CREAM,TOP
     5 HYDROCORTISONE 0.5% AEROSOL,TOP
Press <RETURN> to see more, '^' to exit this list, OR
CHOOSE 1-5: 1 HYDROCORTISONE 0.1% CREAM, TOP
VA Product Name: HYDROCORTISONE 0.1% CREAM, TOP
VA Generic Name: HYDROCORTISONE
Dose Form: CREAM, TOP (Exclude from Dosing Cks)
Strength: 0.1 Units: %
National Formulary Name: HYDROCORTISONE CREAM, TOP
VA Print Name: HYDROCORTISONE 0.1% CREAM
```
*................................................................. report continues on the next page .............................................................*

#### **Example 1: NDF Inquiry by VA Product Name (cont.)**

VA Product Identifier: H0161 Transmit to CMOP: Yes VA Dispense Unit: GM PMIS: None Active Ingredients: HYDROCORTISONE Strength: 0.1 Units: % Primary VA Drug Class: DE200 Secondary VA Drug Class: CS Federal Schedule: National Formulary Indicator: Yes

National Formulary Restriction:

Exclude Drg-Drg Interaction Ck: Yes (No check for Drug-Drug Interactions) Override DF Exclude from Dosage Checks: No

Auto-Create Default Possible Dosage? Yes **Auto-Create Default Possible Dosage** is set to Yes.

Press return to continue or '^' to exit:

NDC: 000749040201 UPN: VA Product Name: HYDROCORTISONE 0.1% CREAM, TOP Manufacturer: MILL MARK PHARM Trade Name: HYDROCORTISONE Route: TOPICAL Package Size: 20 GM Package Type: TUBE

NDC: 000166069539 UPN: VA Product Name: HYDROCORTISONE 0.1% CREAM,TOP Manufacturer: MALLARD Trade Name: HYDROCORTISONE Route: TOPICAL Package Size: 454 GM Package Type: JAR

#### **Example 2: NDF Inquiry by NDC**

LOOKUP BY (VA) PRODUCT, (N)DC, OR (C)MOP ID ? **n** NDC NDC (N) or UPN (U) ? **n** NDC Enter NDC with or without Dashes (-): **000223145302** 98650<br>... OK? Yes// <**ENTER**> (Yes)  $\ldots$  OK? Yes//  $\langle$  **ENTER**> NDC: 000223145302 UPN: VA Product Name: PLACEBO TAB Manufacturer: CONSOLIDATED MC Trade Name: PLACEBO Route: ORAL Package Size: 1000 Package Type: BOTTLE VA Product Name: PLACEBO TAB VA Generic Name: PLACEBO Dose Form: TAB Strength: Units: National Formulary Name: PLACEBO TAB VA Print Name: PLACEBO CAP/TAB VA Product Identifier: P0256 Transmit to CMOP: Yes VA Dispense Unit: CAP/TAB PMIS: None<br>Active Ingredients: LACTOSE Strength: 10 Units: %WW CELLULOSE Strength: 3 Units: %WW STARCH Strength: 87 Units: %WW *................................................................. report continues on the next page .............................................................*

April 2011 **National Drug File V. 4.0 User Manual** 41b PSN\*4\*262

#### **Example 2: NDF Inquiry by NDC (cont.)**

Primary VA Drug Class: XX000 Secondary VA Drug Class: CS Federal Schedule: Press return to continue or '^' to exit: National Formulary Indicator: No National Formulary Restriction: **Exclude Drg-Drg Interaction Ck** will only display if it is set to Yes. Override DF Exclude from Dosage Checks: Yes (No dosage checks performed) Auto-Create Default Possible Dosage? No **Auto-Create Default** Possible Dosages To Auto-Create: No Possible Dosages No and no Possible<br>Dosages are auto-created. Press return to continue or '^' to exit:

#### **Example 3: NDF Inquiry by CMOP ID Number**

LOOKUP BY (VA) PRODUCT, (N)DC, OR (C)MOP ID ? c CMOP ID CMOP ID: c0504 COD LIVER OIL VA Product Name: COD LIVER OIL VA Generic Name: COD LIVER OIL Dose Form: OIL (Exclude from Dosing Cks) Strength: Units: National Formulary Name: COD LIVER OIL OIL VA Print Name: COD LIVER OIL VA Product Identifier: C0504 Transmit to CMOP: Yes VA Dispense Unit: ML PMIS: None Active Ingredients: COD LIVER OIL Strength: Units: Primary VA Drug Class: VT801 Secondary VA Drug Class: CS Federal Schedule: National Formulary Indicator: No National Formulary Restriction: Override DF Exclude from Dosage Checks: Yes (Dosage Checks shall be performed) Auto-Create Default Possible Dosage? No Possible Dosages To Auto-Create: 1x and 2x Possible Dosages Package: Both Inpatient and Outpatient Press return to continue or '^' to exit: NDC: 000395063594 UPN: VA Product Name: COD LIVER OIL Manufacturer: WALMEAD Trade Name: COD LIVER OIL Route: ORAL **Auto-Create Default Possible Dosage** is set to No and Possible Dosages are auto-created for both Inpatient and **Outpatient** packages. *................................................................. report continues on the next page .............................................................* 41c National Drug File V. 4.0 User Manual April 2011

#### **Example 3: NDF Inquiry by CMOP ID Number (cont.)**

Package Size: 120 ML Package Type: BOTTLE NDC: 000395063794 UPN: VA Product Name: COD LIVER OIL Manufacturer: WALMEAD Trade Name: COD LIVER OIL, MINT FLAVORED Route: ORAL Package Size: 120 ML Package Type: BOTTLE NDC: 000003092630 UPN: VA Product Name: COD LIVER OIL Manufacturer: BRISTOL-MYERS SQUIBB Trade Name: COD LIVER OIL Route: ORAL Package Size: 120 ML Package Type: BOTTLE NDC: 000395063516 UPN: VA Product Name: COD LIVER OIL Manufacturer: WALMEAD Trade Name: COD LIVER OIL Route: ORAL Package Size: 473 ML Package Type: BOTTLE Press return to continue or '^' to exit: NDC: 000003092630 UPN: VA Product Name: COD LIVER OIL Manufacturer: BRISTOL-MYERS SQUIBB Trade Name: COD LIVER OIL Route: ORAL Package Size: 120 ML Package Type: BOTTLE NDC: 000395063516 UPN: VA Product Name: COD LIVER OIL Manufacturer: WALMEAD Trade Name: COD LIVER OIL Route: ORAL Package Size: 473 ML Package Type: BOTTLE Press return to continue or '^' to exit: NDC: 000395063716 UPN: VA Product Name: COD LIVER OIL Manufacturer: WALMEAD Trade Name: COD LIVER OIL, MINT FLAVORED Route: ORAL Package Size: 473 ML Package Type: BOTTLE NDC: 000527073427 UPN: VA Product Name: COD LIVER OIL Manufacturer: LANNETT Trade Name: COD LIVER OIL Route: ORAL Package Size: 473 ML Package Type: BOTTLE NDC: 000395063528 UPN: VA Product Name: COD LIVER OIL Manufacturer: WALMEAD Trade Name: COD LIVER OIL Route: ORAL Package Size: 3840 ML Package Type: BOTTLE *................................................................. report continues on the next page .............................................................*

#### **Example 3: NDF Inquiry by CMOP ID Number (cont.)**

NDC: 000527073428 UPN: VA Product Name: COD LIVER OIL Manufacturer: LANNETT Trade Name: COD LIVER OIL Route: ORAL Package Size: 3840 ML Package Type: BOTTLE

Press return to continue or '^' to exit:

 $This\ page\ intentionally\ left\ blank$ 

#### <span id="page-22-0"></span>**Printing a Patient Medication Information Sheet**

#### **Print a PMI Sheet [PSNPMIS] Synonym: PMIS**

This option allows you to print a Patient Medication Information Sheet (PMI).

These medication information sheets can be provided to patients, explaining how and why to take a medication and the possible side effects. A commercial vendor supplies the information provided in the Patient Medication Information Sheets. This information is updated periodically to provide new medication information sheets and changes to existing sheets.

If the PMI Sheet does not print and the message "Drug is not linked to a valid Medication Information Sheet for language selected" is printed instead, the user should select another language and re-print the medication sheet. If this still does not work, then the user should contact the NDF Manager for further assistance.

#### **Example: Print a PMI Sheet**

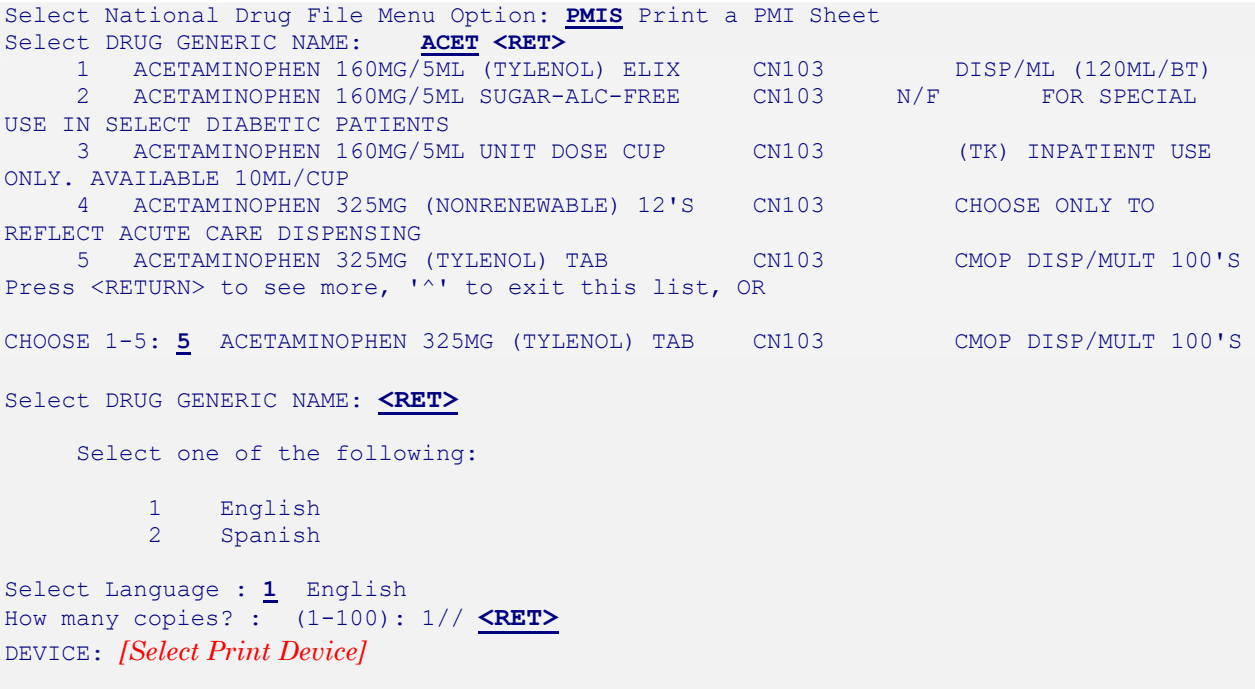

*............................................................... example continues on the next page ...........................................................*

#### <span id="page-24-0"></span>**Displaying an FDA Medication Guide**

#### **Display FDA Medication Guide [PSN MED GUIDE] Synonym: FDA**

This option allows you to display a Food and Drug Administration (FDA) Medication Guide.

Medication guides are paper handouts that come with many prescription medicines. These guides address issues that are specific to particular drugs and drug classes, and they contain FDA approved information that can help patients avoid serious adverse events. The FDA requires that medication guides be issued with certain prescribed drugs and biological products when the agency determines that: certain information is necessary to prevent serious adverse effect; patient decision-making should be informed by information about a known serious side effect with a product; or patient adherence to directions for the use of a product are essential to its effectiveness.

The system allows the user to select the appropriate document through the generic drug name. If there is no associated medication guide, the system shall inform the user and allow the user to select another drug.

If there is no medication guide associated with the medication, the message: "There is no FDA Medication Guide associated with this medication" is displayed.

If the FDA Medication Guide does not automatically open in a .pdf format when the user presses <Enter>, the desktop may not have the required software installed. The user should contact local technical support for assistance.

#### **Example 1: Displaying an FDA Medication Guide for a VA Product without a Medication Guide Associated**

Select OPTION NAME: PSNMGR National Drug File Menu WELCOME TO THE NATIONAL DRUG FILE VERSION 4.0 REMA Rematch / Match Single Drugs<br>VER Verify Matches VER Verify Matches SVER Verify Single Match MERG Merge National Drug File Data Into Local File AUTO Automatic Match of Unmatched Drugs CLAS Allow Unmatched Drugs To Be Classed RPRT National Drug File Reports Menu ... INQ Inquiry Options ...

*............................................................... example continues on the next page ...........................................................*

#### **Example 1: Displaying an FDA Medication Guide for a VA Product without a Medication Guide Associated (cont.)**

```
PMIS Print a PMI Sheet<br>FDA Display FDA Medic
         Display FDA Medication Guide
Select National Drug File Menu Option: FDA Display FDA Medication Guide 
Select VA PRODUCT NAME:SIMVASTATIN
    1 SIMVASTATIN 10MG TAB
     2 SIMVASTATIN 10MG TAB, UD<br>3 SIMVASTATIN 20MG TAB
     3 SIMVASTATIN 20MG TAB<br>4 SIMVASTATIN 20MG TAB
     4 SIMVASTATIN 20MG TAB, UD<br>5 SIMVASTATIN 40MG TAB
        5 SIMVASTATIN 40MG TAB
Press <RETURN> to see more, '^' to exit this list, OR
CHOOSE 1-5: 1 SIMVASTATIN 10MG TAB
There is no FDA Medication Guide associated with this medication. 
Enter RETURN to continue, '?' for HELP, or '^' to exit: ?
When unable to get the FDA Medication Guide to display, review the following 
suggestion(s) for troubleshooting potential problems:
1) If no FDA Medication Guide exists for a product that you believe should 
   have one, confirm that one is required by visiting the FDA website 
   (www.fda.gov). If one is required, log a support ticket to request its 
   addition. Please understand that there may be a delay between the time 
   that a new Medication Guide is posted to the FDA website and when it is 
 made available in VistA through a National Drug File data update patch.
```
#### **Example 2: Displaying an FDA Medication Guide for a VA Product when the Java Software Component is not Installed or is not Running**

Select OPTION NAME: PSNMGR National Drug File Menu WELCOME TO THE NATIONAL DRUG FILE VERSION 4.0 REMA Rematch / Match Single Drugs VER Verify Matches SVER Verify Single Match MERG Merge National Drug File Data Into Local File AUTO Automatic Match of Unmatched Drugs CLAS Allow Unmatched Drugs To Be Classed RPRT National Drug File Reports Menu ... INQ Inquiry Options ... PMIS Print a PMI Sheet<br>FDA Display FDA Medic **FDA Display FDA Medication Guide** Select National Drug File Menu Option: FDA Display FDA Medication Guide Select VA PRODUCT NAME: LINDA 1 LINDANE 1% CREAM,TOP 2 LINDANE 1% LIQUID,TOP 3 LINDANE 1% LOTION<br>4 LINDANE 1% SHAMPO LINDANE 1% SHAMPOO CHOOSE 1-4: 3 LINDANE 1% LOTION

#### **Example 2: Displaying an FDA Medication Guide for a VA Product when the Java Software Component is not Installed or is not Running (cont.)**

The following URL provides the link to the FDA Medication Guide associated with this medication. Thin Client users: copy/paste the URL below into a browser to access the FDA Medication Guide for this drug:

vaww.national.cmop.va.gov/FDAMedGuides/Lindane\_Lotion\_(Generic)\_(2008).pdf

Please wait...

The system is unable to display FDA Med Guide automatically.

The FDA Medication Guide will not automatically open on Thin Client and some types of encrypted sessions. If you do not believe this is the reason contact your local technical support for assistance.

You can copy/paste the link above into your browser's address bar to retrieve the FDA Medication Guide.

Enter RETURN to continue, '?' for HELP, or '^' to exit: ?

When unable to get the FDA Medication Guide to display, review the following suggestion(s) for troubleshooting potential problems:

1) The browser did not open automatically. This may be due to the following: - You might be connected to VistA via Thin Client or an encrypted session that prevents the FDA Med Guide from automatically displaying. Please copy and paste the URL link below into your browser's address bar to retrieve the FDA Medication Guide:

vaww.national.cmop.va.gov/FDAMedGuides/Lindane\_Lotion\_(Generic)\_(2008).pdf

- The computer might not have the required Java software component installed or the software might not be functioning properly. Please, contact technical support for assistance.
- 2) When doing a copy/paste of the link into the browser's address and an HTTP 404 - File Not Found error is received. This may be due to the following:
	- A common issue exists when the link is displayed in two lines in the terminal screen. When you copy both lines at the same time and paste it into the browser's address, the second line is ignored by the browser resulting in a 'broken' link. To resolve this issue, copy and paste one line at a time from the terminal screen into the browser's address to make sure the complete link is used.
	- The FDA Medication Guide Server may be down at the moment. Please, wait a few minutes and try again. If the problem persists, contact technical support for assistance.
- 3) The browser opened automatically, however you receive an HTTP 404 File Not Found error. This may be due to the following:
	- The FDA Medication Guide Server may be down at the moment. Please, wait a few minutes and try again. If the problem persists, contact technical support for assistance.

Enter RETURN to continue, '?' for HELP, or '^' to exit:

Select VA PRODUCT NAME:

*............................................................... example continues on the next page ...........................................................*

**Example 3: Displaying an FDA Medication Guide for a VA Product when the Java Software Component is Installed and Running but the Server is Down**

Select OPTION NAME: PSNMGR National Drug File Menu WELCOME TO THE NATIONAL DRUG FILE VERSION 4.0 REMA Rematch / Match Single Drugs<br>VER Verify Matches VER Verify Matches SVER Verify Single Match MERG Merge National Drug File Data Into Local File AUTO Automatic Match of Unmatched Drugs CLAS Allow Unmatched Drugs To Be Classed RPRT National Drug File Reports Menu ... INQ Inquiry Options ... PMIS Print a PMI Sheet<br>FDA Display FDA Medic **FDA Display FDA Medication Guide**

Select National Drug File Menu Option: FDA Display FDA Medication Guide

Select VA PRODUCT NAME: LINDA 1 LINDANE 1% CREAM, TOP 2 LINDANE 1% LIQUID, TOP<br>3 LINDANE 1% LOTION 3 LINDANE 1% LOTION<br>4 LINDANE 1% SHAMPO LINDANE 1% SHAMPOO CHOOSE 1-4: 3 LINDANE 1% LOTION

The following URL provides the link to the FDA Medication Guide associated with this medication. Thin Client users: copy/paste the URL below into a browser to access the FDA Medication Guide for this drug:

vaww.national.cmop.va.gov/FDAMedGuides/Lindane\_Lotion\_(Generic)\_(2008).pdf

Please wait...

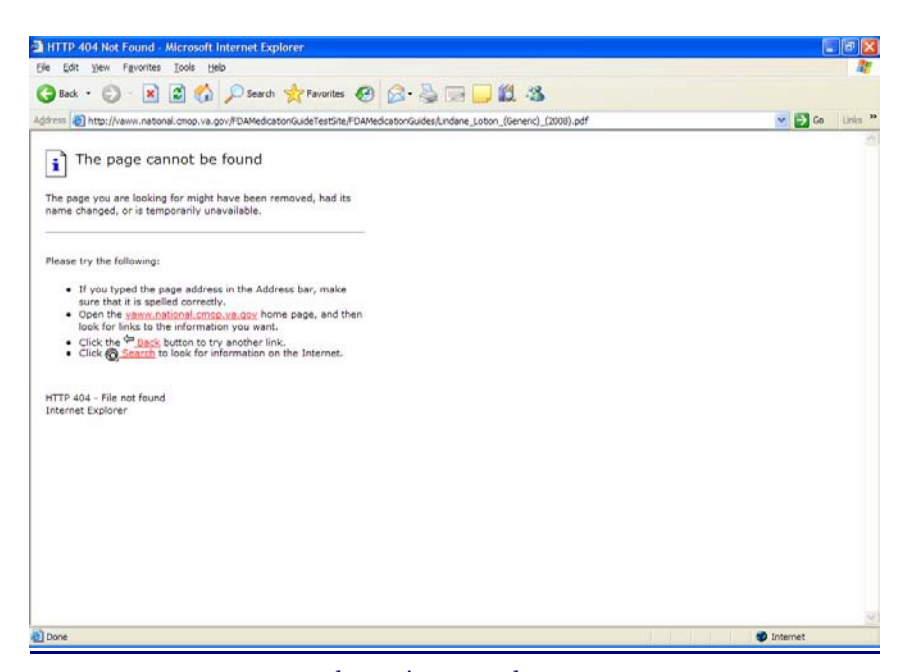

*............................................................... example continues on the next page ...........................................................*

#### **Example 3: Displaying an FDA Medication Guide for a VA Product when the Java Software Component is Installed and Running but the Server is Down (cont.)**

Enter RETURN to continue, '?' for HELP, or '^' to exit: ?

When unable to get the FDA Medication Guide to display, review the following suggestion(s) for troubleshooting potential problems:

1) The browser did not open automatically. This may be due to the following: - You might be connected to VistA via Thin Client or an encrypted session that prevents the FDA Med Guide from automatically displaying. Please copy and paste the URL link below into your browser's address bar to retrieve the FDA Medication Guide:

vaww.national.cmop.va.gov/FDAMedGuides/Lindane\_Lotion\_(Generic)\_(2008).pdf

- The computer might not have the required Java software component installed or the software might not be functioning properly. Please, contact technical support for assistance.
- 2) When doing a copy/paste of the link into the browser's address and an HTTP 404 - File Not Found error is received. This may be due to the following: - A common issue exists when the link is displayed in two lines in the
	- terminal screen. When you copy both lines at the same time and paste it into the browser's address, the second line is ignored by the browser resulting in a 'broken' link. To resolve this issue, copy and paste one line at a time from the terminal screen into the browser's address to make sure the complete link is used.
	- The FDA Medication Guide Server may be down at the moment. Please, wait a few minutes and try again. If the problem persists, contact technical support for assistance.
- 3) The browser opened automatically, however you receive an HTTP 404 File Not Found error. This may be due to the following:
	- The FDA Medication Guide Server may be down at the moment. Please, wait a few minutes and try again. If the problem persists, contact technical support for assistance.

Enter RETURN to continue, '?' for HELP, or '^' to exit:

Select VA PRODUCT NAME:

#### **Example 4: Displaying an FDA Medication Guide for a VA Product when the Java Software Component is Installed and Running**

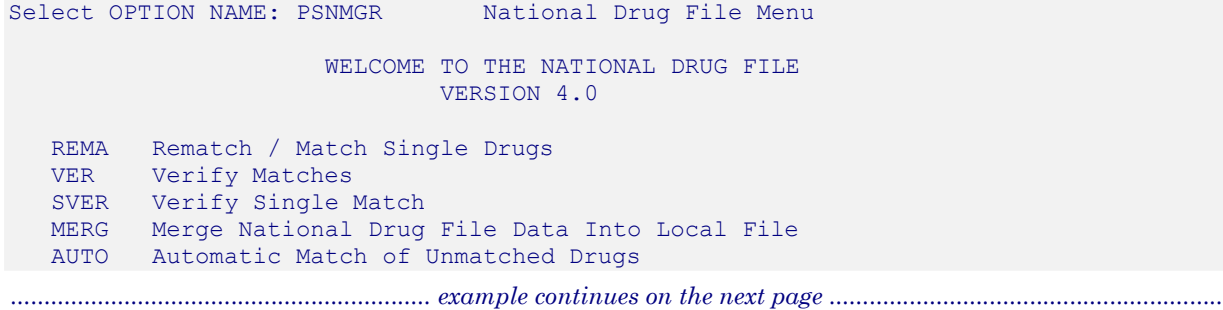

**Example 4: Displaying an FDA Medication Guide for a VA Product when the Java Software Component is Installed and Running (cont.)**

```
CLAS Allow Unmatched Drugs To Be Classed 
   RPRT National Drug File Reports Menu ... 
  INQ Inquiry Options ...
   PMIS Print a PMI Sheet
  FDA Display FDA Medication Guide
Select National Drug File Menu Option: FDA Display FDA Medication Guide 
Select VA PRODUCT NAME: LINDA
    1 LINDANE 1% CREAM, TOP
       LINDANE 1% LIQUID, TOP
    3 LINDANE 1% LOTION
       LINDANE 1% SHAMPOO
CHOOSE 1-4: 3 LINDANE 1% LOTION
The following URL provides the link to the FDA Medication Guide associated 
with this medication. Thin Client users: copy/paste the URL below into a 
browser to access the FDA Medication Guide for this drug:
vaww.national.cmop.va.gov/FDAMedGuides/Lindane_Lotion_(Generic)_(2008).pdf 
Please wait...
Enter RETURN to continue, '?' for HELP, or '^' to exit:
```
图 http://vaww.national.cmop.va.gov/FDAMedGuides/FDAMedicationGuides/Lindane\_Lotion\_(Generic)\_(200 - Microsoft Internet Explorer File Edit Go To Favorites Help G Back • ⊙ · x 2 → O Search ★ Favorites → ☆ 長田 3 3 Address & http://vaww.national.cmop.va.gov/FDAMedGuides/FDAMedicationGuides/Lindane\_Lotion\_(Generic)\_(2008).pdf V So Links Fi Save a Copy A C ( 19 Search  $\mathbb{R}$  ) In Select  $\mathbb{R}$   $\mathbb{R}$   $\mathbb{R}$   $\Theta$  118%  $\Theta$  (  $\mathbb{D}$   $\mathbb{R}$   $\Theta$   $\mathbb{R}$   $\mathbb{R}$   $\mathbb{R}$   $\mathbb{R}$   $\mathbb{R}$   $\mathbb{R}$   $\mathbb{R}$   $\mathbb{R}$   $\mathbb{R}$   $\mathbb{R}$   $\mathbb{R}$   $\mathbb$ Pages **MEDICATION GUIDE** Lindane (LIHN-dane) Lotion, USP 1% You must read and follow all instructions before using Lindane Lotion. Read the information you get every time you or a family member get Lindane Lotion. There may be new information. This Medication Guide does not take the place of talking with your doctor about your medical condition or treatment. If you have any questions about Lindane Lotion, ask your doctor or pharmacist. What is the most important information I should know about Lindane Lotion? Lindane Lotion is a poison if you do not use it the right way. Lindane Lotion goes through your skin and may affect your brain and nerves. Lindane Lotion can cause seizures, also called convulsions, "fits" or epilepsy. Comments **&** Attachments Seizures and death can happen in people who use Lindane Lotion too much or too often. • Seizures can happen in some people even if they use Lindane Lotion exactly as directed. If you or a family member has a seizure while using Lindane Lotion, get emergency help right away. • Do not use Lindane Lotion unless: You have scabies and were treated with another medicine that did not work for you, or  $\bullet$ • You cannot use other safer medicines to treat your scabies. • Do not use Lindane Lotion more than 1 time to treat an attack of scabies. Do not use Lindane □ 日 盟  $\mathbb{N}$  $\blacktriangleleft$  $1 of 4$   $\rightarrow$   $\rightarrow$ 国  $\circ$ **Done** Unknown Zone

46d National Drug File V. 4.0 User Manual April 2011 PSN\*4\*263

Select VA PRODUCT NAME: